6\ *"2016 -Año de!Bicentenano de la Dedaradón de /a ¡ndep ndentia NatiOltol"*

, Ministerio de Salud Ieretaria de Pelítuas Regulación e Institutes <u>AMMIT</u>

**DISPOSICIÓN N° 13 3 8 1** 

# BUENOSAIRES, ,O **7** *ABR 2016*

VISTO el Expediente  $N^{\circ}$  1-47-3110-5054-15-1 del Registro de esta Administración Nacional de Medicamentos, Alimentos y Tecnología Médica (ANMAT), y

### CONSIDERANDO:

Que por las presentes actuaciones la firma GE HEALTHCARE ARGENTINA S.A. solicita la autorización de modificación del Certificado de Inscripción en el RPPTM Nº PM-1407-174, denominado: ESTACIÓN DE TRABAJO MRENTINA SIA: SORGE la deconzación de modificion del certa.<br>Inscripción en el RPPTM Nº PM-1407-174, denominado: ESTACIÓN DE<br>PARA DIAGNÓSTICO POR IMÁGENES, marca GENERAL ELECTRIC.

Que lo solicitado se encuadra dentro de los alcances de la Disposición ANMAT Nº 2318/02, sobre el Registro Nacional de Productores y Productos de Tecnología Médica (RPPTM). <sup>I</sup>

Que la documentación aportada ha satisfecho los requisitos de la normativa aplicable.

Que la Dirección Nacional de Productos Médicos ha tomado la intervención que le compete.

Que se actúa en virtud de las facultades conferidas por el Decreto N° 1490/92 Y Decreto N° 101/15 de fecha 16 de diciembre de 2015.

# Por ello;

# EL ADMINISTRADOR NACIONAL DE LA ADMINISTRACIÓN NACIONAL DE MEDICAMENTOS,ALIMENTOS Y TECNOLOGÍA MÉDICA

# DISPONE:

RPPTM Nº PM-1407-174, denominado: ESTACIÓN DE TRABAĴO PARA ARTÍCULO 1º.- Autorízase la modificación del Certificado de Inscripción en el DIAGNÓSTICO PORIMÁGENES, marca GENERALELECTRIC.

ARTÍCULO 2°.- Acéptese el texto del Anexo de Autorización de Modificaciones el cual pasa a formar parte integrante de la presente disposición y el que deberá agregarse al Certificado de Inscripción en el RPPTM Nº PM-1407-174.

1

"2016 - Año del Bicentenario de la Declaración de la Independencia Nacional"

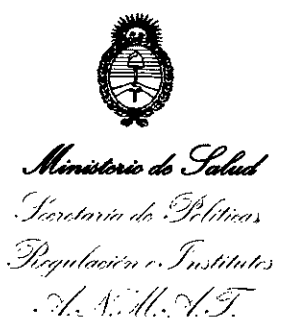

DISPOSICIÓN N° 13 3 8 1

ARTÍCULO 3º.- Regístrese; por el Departamento de Mesa de Entradas, notifíquese al interesado y hágasele entrega de copia autenticada de la presente Disposición, conjuntamente con su Anexo, rótulos e instrucciones de uso autorizados, gírese a la Dirección de Gestión de Información Técnica para que efectúe la agregación del Anexo de Modificaciones al certificado. Cumplido, archívese.

Expediente Nº 1-47-3110-5054-15-1 DISPOSICIÓN Nº

eat

**33871** 

**Dr. ROBERT Buredministrador Nacional** ANMAN

 $\overline{2}$ 

Ministerie de Salud Geretaria de Pelíticas *.':/l.£.':/:T*

# ANEXO DE AUTORIZACIÓN DE MODIFICACIONES

El Administrador Nacional de la Administración Nacional de Medicamentos, Alimentos y Tecnología Médica (ANMAT), autorizó mediante Disposición No $\{\dots, 1\}$ ... $\emptyset$ .... $l$ , a los efectos de su anexado en el Certificado de Inscripción en el RPPTM Nº PM-1407-174 y de acuerdo a lo solicitado por la firma GE HEALTHCARE ARGENTINA S.A., la modificación de los datos característicos, que figuran en la tabla al pie, del producto inscripto en RPPTM bajo:

Nombre genérico aprobado: ESTACIÓN DE TRABAJO PARA DIAGNÓSTICO POR IMÁGENES.

Marca: GENERAL ELECTRIC.

Clase de Riesgo: Clase II.

Disposición Autorizante N° 5097/12

Tramitado por Expediente NO: 1-47-15553-11-9

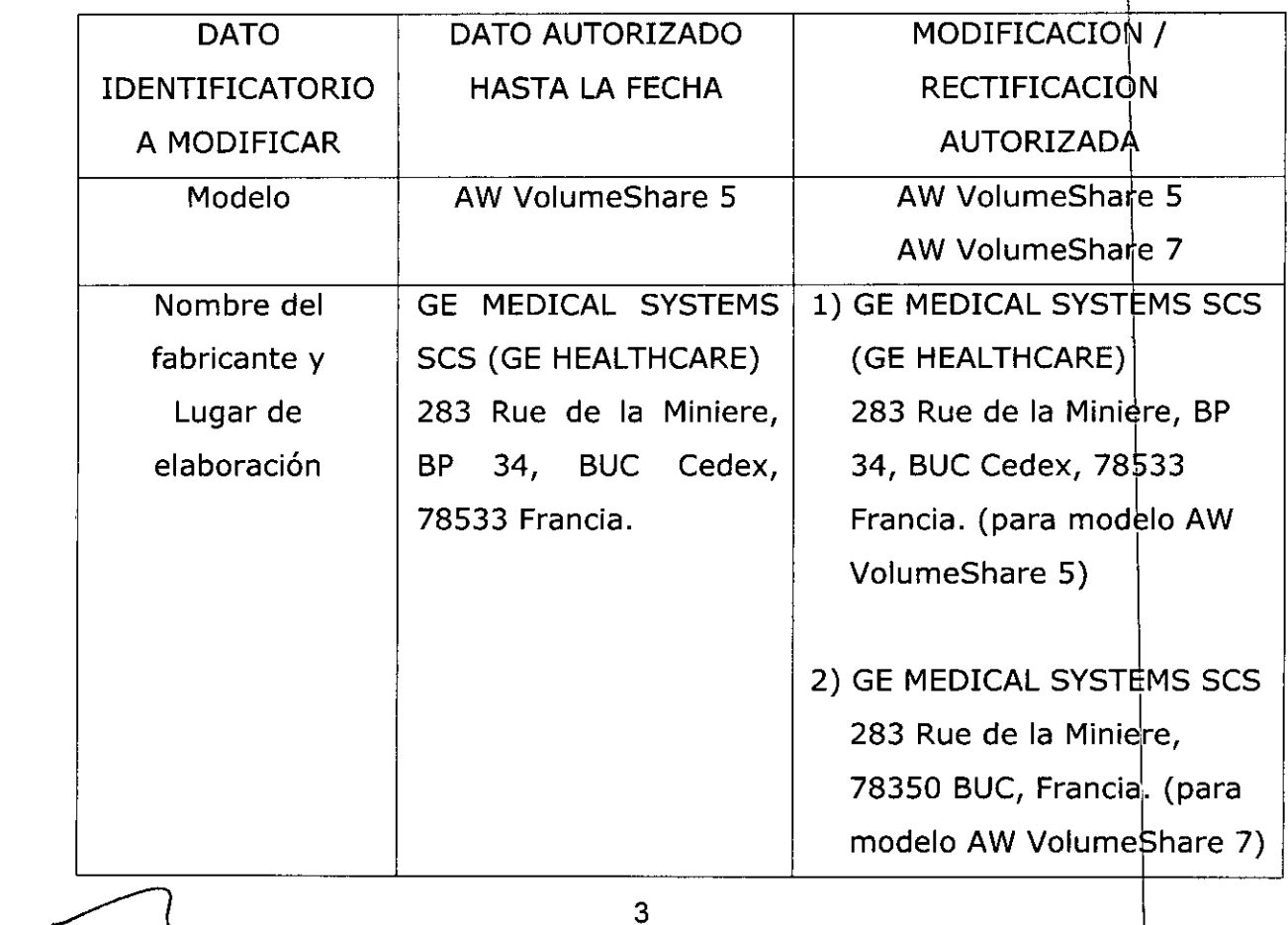

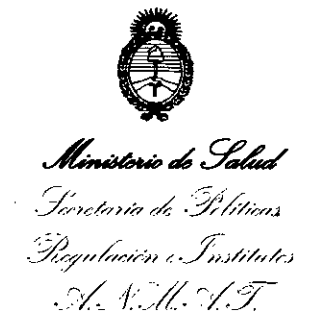

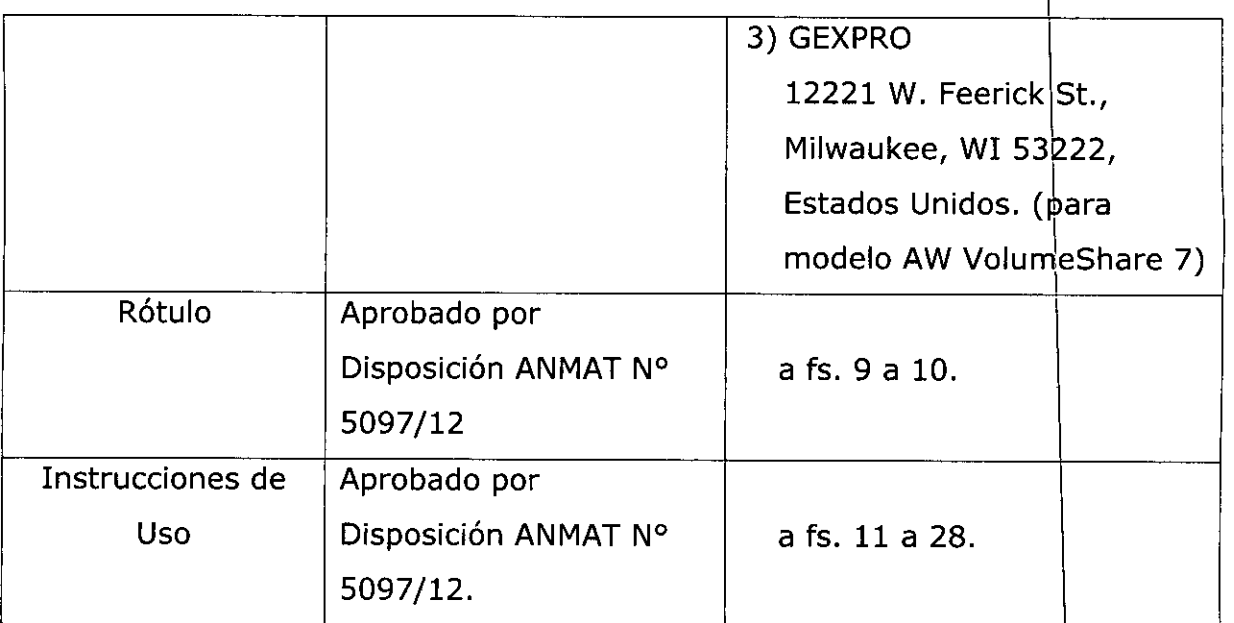

El presente sólo tiene valor probatorio anexado al certificado de Autorización antes mencionado.

Se extiende el presente Anexo de Autorización de Modificaciones del RPPTM a la firma GE HEALTHCARE ARGENTINA S.A., Titular del Certificado de Inscripción en **RPPTM**  $N^{\circ}$ PM-1407-174, en la Ciudad de  $e<sub>l</sub>$ Buenos Aires, a los días... 0 7 ABR 2016

Expediente Nº 1-47-3110-5054-15-1 DISPOSICIÓN Nº

 $3381$ 

Dr. ROBERTO LEDE Subadministrador Nacional A.N.M.A.T.

### $\ddot{\phantom{0}}$ PROYECTO DE ROTULO'

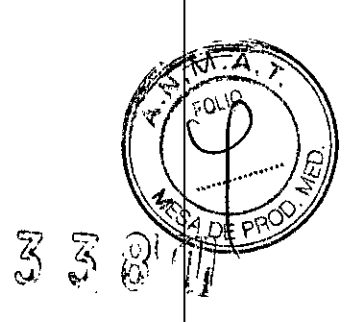

÷

ŧ

 $\vdots$ 

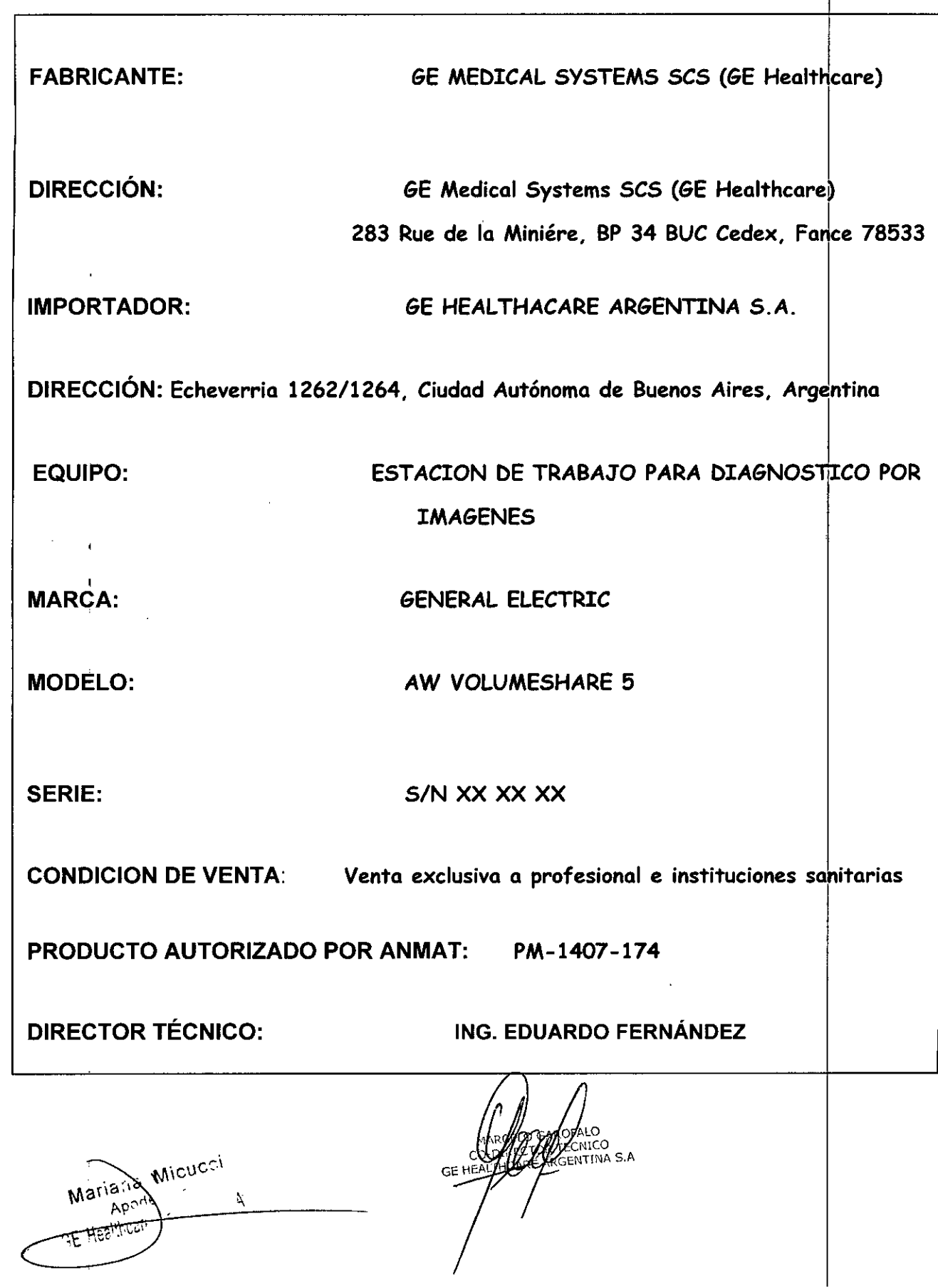

ź

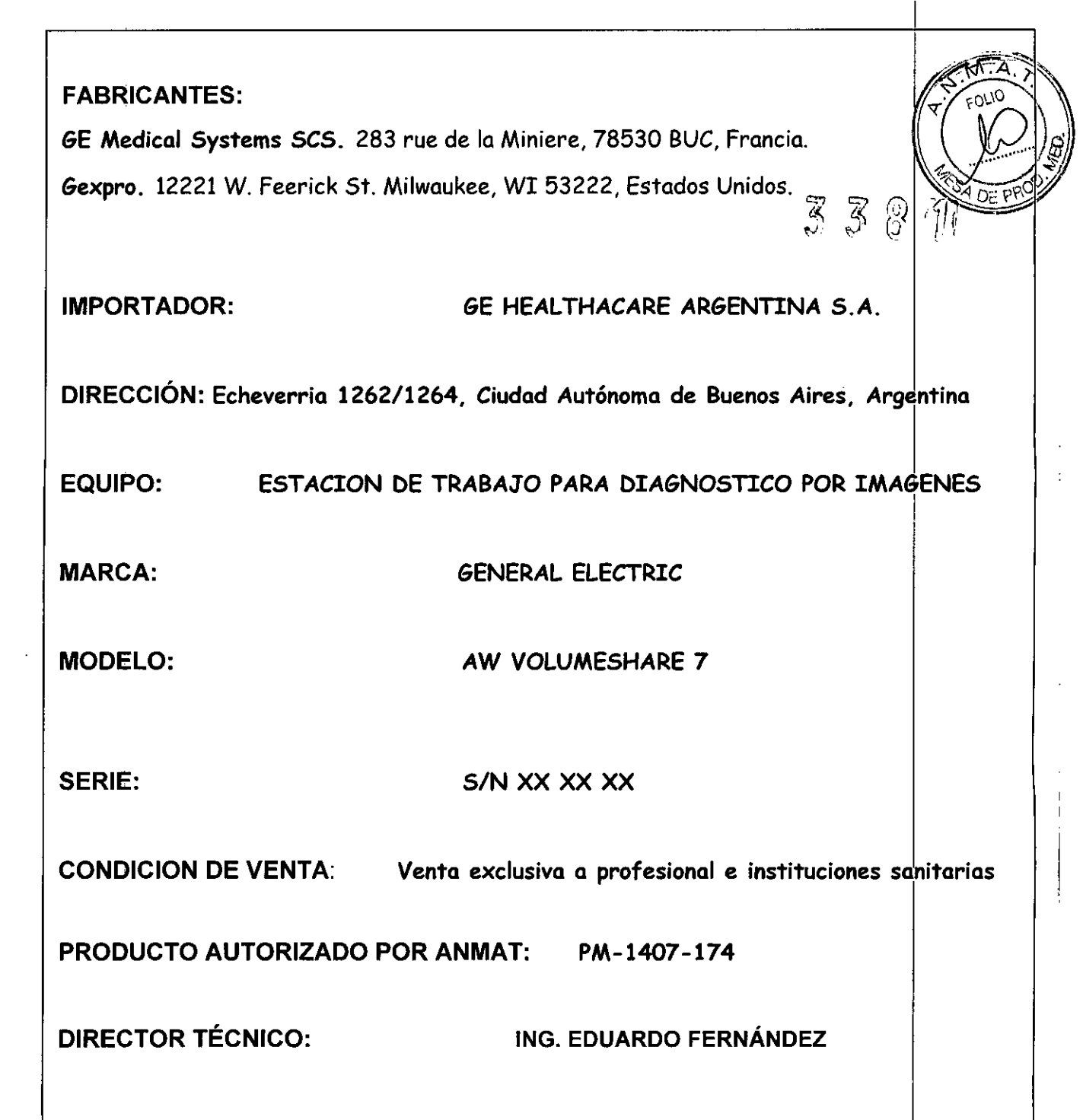

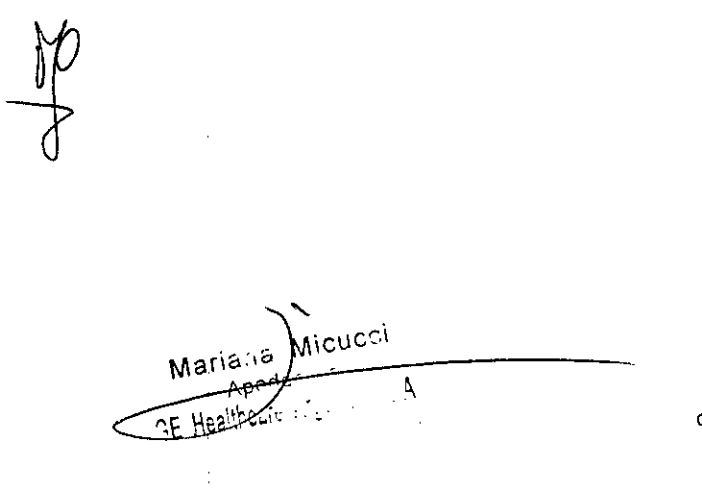

MARIE TO TECNICO

 $\hat{\mathcal{E}}$ 

 $\ddot{\phantom{0}}$  $\ddot{\phantom{0}}$ 

 $\begin{bmatrix} 1 \\ 1 \\ 1 \end{bmatrix}$ 

ý,

i

# **ANEXO 111B**

# INSTRUCCIONES DE USO

# ESTACION DE TRABAJO AW VOLUME SHARE 5

 $338$ 

El modelo de las instrucciones de uso debe contener las siguientes informacione corresponda:

3.1. Las indicaciones contempladas en el ítem 2 de éste reglamento (Rótulo), salvo las que figuran en los ítem 2.4 y 2.5;

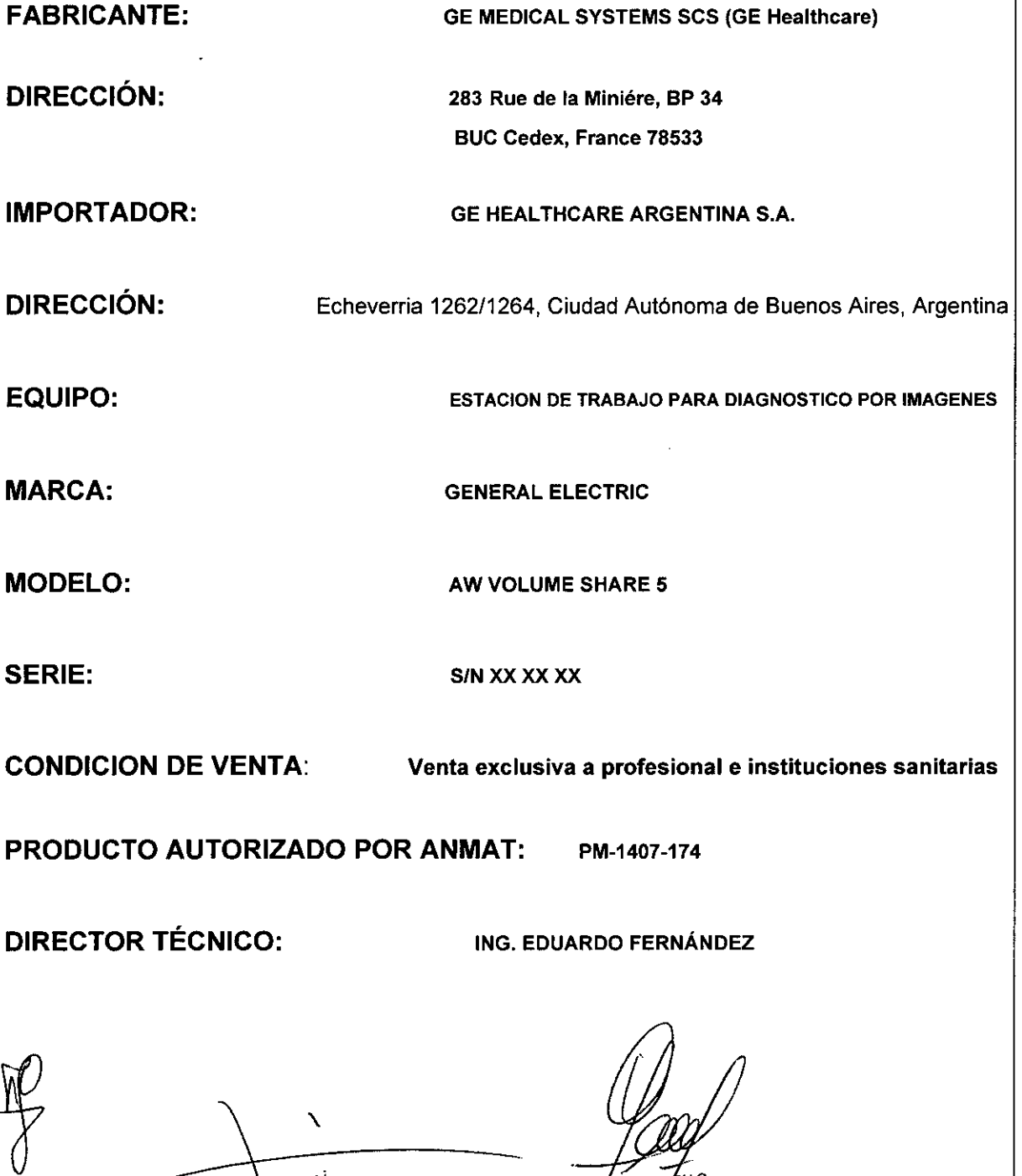

CAR GARGEALO **MARC**  $CO-D<sub>1</sub>$ GE HEAL

Mariana Micucci

À

Aporte

# FABRICANTES:

GE Medical Systems SCS. 283 rue de la Miniere, 78530 BUC, Francia. Gexpro. 12221 W. Feerick St. Milwaukee, WI 53222, Estados Unidos.

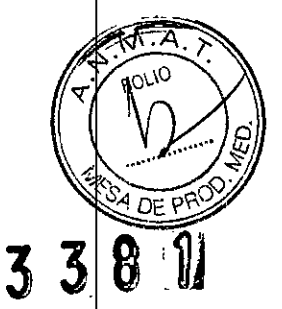

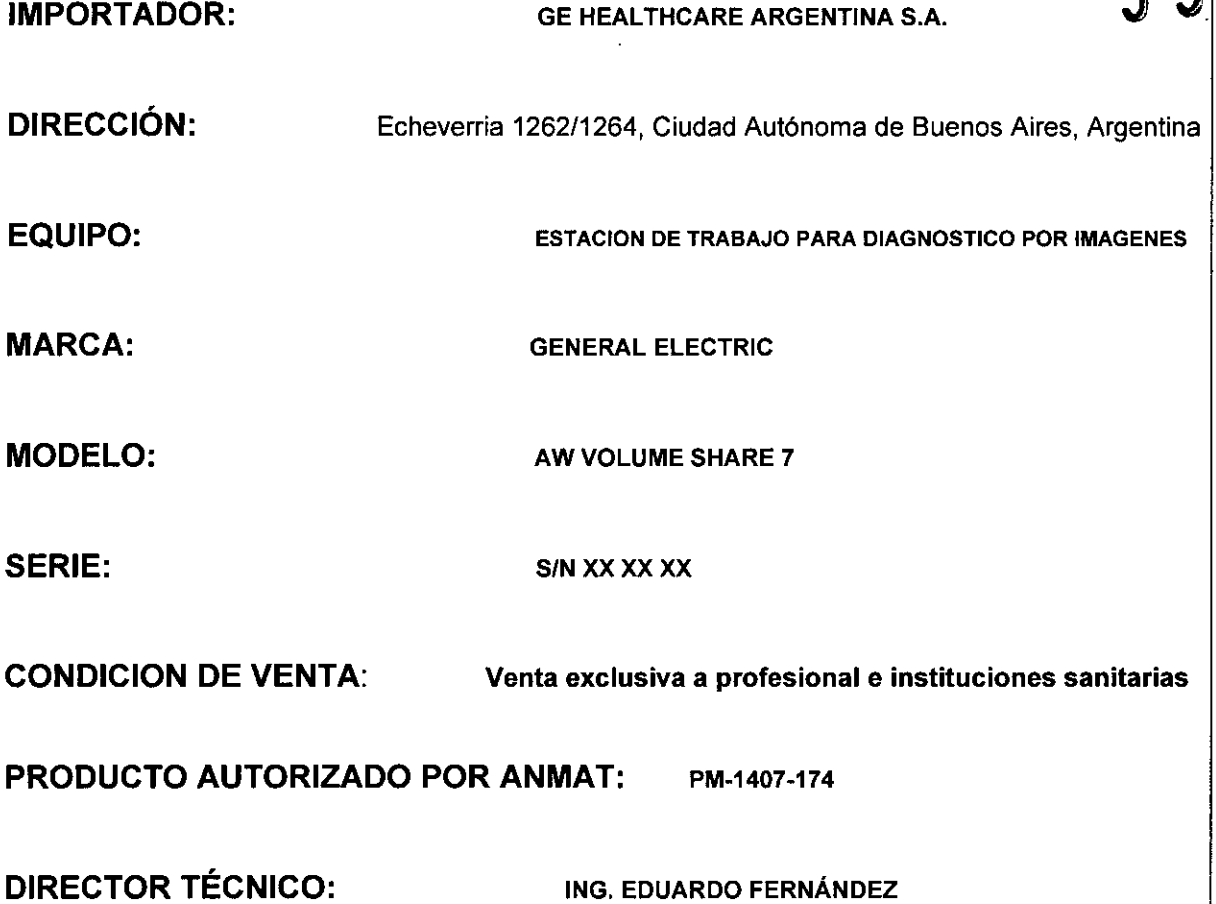

Meris is Micucol Apod Ą

MARCELO GA DECNICO

3.2. Las prestaciones contempladas en el ítem 3 del Anexo de la Resolución 72/98 que dispone sobre los Requisitos Esenciales de Seguridad y Eficacia ns Productos Médicos y los posibles efectos secundarios no deseados;

DF

÷

Ť.

 $\overline{3}$ 

# 3-2 Información sobre la seguridad y la normativa

En este manual. se utilizan las siguientes leyendas paru diferenciar la información relacionada con la seguridad:

**ADVERTENCIA** INDICA UNA SITUACIÓN POTENCIALMENTE PELIGROSA QUE, SI NO SE EVITA, PODRÍA CAUSAR LESIONES GRAVES O LA MUERTE.

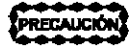

Indica una situación potencialmente peligroso que, si no se evita, puede causar lesiones moderadas o leves.

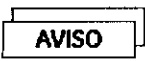

~ Indico una situación sin peligro pero que, si no se evita, podrio causar daños 01equipo, pérdidas de tiempo o una reducción de lo calidad de lo imagen.

#### 3-2-2 General

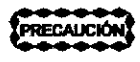

Las leyes federales de Estados Unidos restringen la venta, distribución y usa de este dispositivo o médicos o o personas en su nombre.

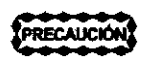

Pora mantener lo integridad del diagnóstico en un entorno de estaciones múltiples, se recomiendo que se realice el diagnóstico médico de un examen determinado y se hago el seguimiento totolmente en lo mismo estación de trabaja AW.

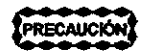

Las carpetas de documentos no deben ser introducidas en la sola de resonancia magnética. yo que podrian ocasionar daños en el equipo y lesiones corporales. Si necesita consultor algunas de las páginas de este manual en el interior de la sola, extráigalas primero de la carpeto.

PRECAUCIÓN

NUNCA apague la estación de trabajo sin ontes cerrar. La base de datos de la estación se puede corromper si no cierra primero.

### 3-2-3 Acceso

PRECAUCIÓN

La estación de trabajo AW incluye discos duros en los que pueden hallarse datos médicos de los pacientes. En algunos polses. este tipo de equipo puede estar regido por reglamentaciones concernientes al procesamiento de datos personales y su disbibución. Se recomienda encarecidamente proteger los archivos de pociente para evitor que puedan acceder o ellos personas que no formen porte de lo plantillo médico.

El acceso a las aplicaciones AW se encuentra protegido por contraseñas. Las contraseñas se definen inicialmente en la fose de instalación. No deben utilizarse 10 de usuario ni contraseñas corrientes a fin de evitor problemas de seguridad/confidencialidad. Los usuarios tienen lo responsabilidad de impedir todo acceso no autorizado o las aplicaciones AW y a los datos de los pacientes.

Pora protegerse de accesos no autorizados:

- Se recomienda "bloquear"la o las pontallas mediante la función Lock SCreen (Proteger pontalla) siempre que debo ausentarse y dejar lo estación de trabajo AW momentáneamente.

- Si debe ausentarse y dejar lo estación de trabajo AW durante un largo periodo de tiempo. cierre su sesión de usuario y salga de los aplicaciones AW. Esto devuelve el sistema 01estado de "apertura de sesión" (ventona **de "Bienvenida").**

Cuando lo estación de trabajo se encuentra en uno de estos estados. es necesario conocer obligatoriamente la contraseña de usuario para as nocesario estace: congeconamento la collection estace estace estace estace estace estace estace estace esta<br>poder reiniciar y utilizar las aplicaciones AW.

Mariana Micucol

 $\epsilon$ 60 G TECNICO STRECTO ROENTINA S.A

## 3-2-4 Equipo

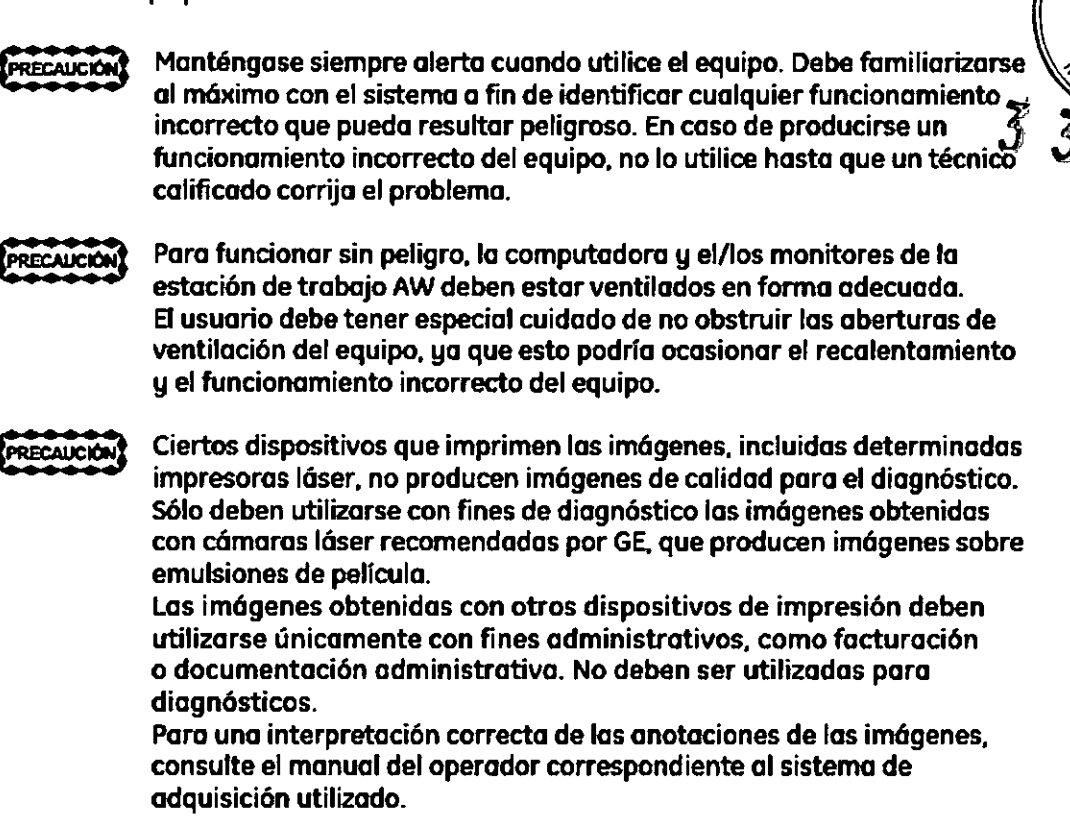

### 3-2-5 Integración RIS

Al utilizar la Integración RIS.existe la posibilidad potencial de que se produzca una incompatibilidad entre las selecciones realizadas en la computadora externa con sistema operativo Windows y la Lista de pocientes AW. El usuario debe asegurarse de que las selecciones en ambos sistemas sean iguales.

Al activar la sincronización bi-direccional entre los sistemas AW y el externo con Windows. es posible que el sistema externo no maneje las solicitudes correctamente y cambie a un nuevo paciente sin guardar los cambios. Los usuarios deben comprobar el comportamiento del sistema externo. Si no ejecuta estas solicitudes correctamente, el técnico de servicio puede desactivar la sincronizaci6n de AW.

# 3-2-6 Conexión directa

Marii

Аро AE-Healthcare Work

CUando se accede a los datos de un sistema remoto con Direct Connect, el usuario debe utilizar exclusivamente dispositivos validados para la funcionalidad Oirect Connect. Asimismo. el usuario deberá asegurarse que resulte imposible modificar a distancia los datos. desde uno de los dispositivos conectados mediante Oirect Connect de la red. S610conecte dispositivos validados pora la funcionalidad DireáConnect a la conexión directo privada de GE.

MARCELO **datu** CO-DIREG ົາເດດ RE ARGENTINA S.A. **GE HEALTHC** 

### 3-2-7 Instalación

# **PRECAUCIÓN**

Para la estación de trabajo AW, sólo podrán utilizarse las configuraciones de hardware aprobadas por GE.En porticular. el tamaño del monitor debe ser de por lo menos 18 pulgadas (diagonal). Las configuraciones o cambios no autorizados pueden dejar sin efecto la licencia otorgado al usuario para manejar el equipo.

Elo los monitores de lo estación de trabajo AW debenín calocarse **ECAUCIÓN** de modo que la iluminación interior o de los ventonos o el exceso de iluminación ambiental, incida directamente sobre laís) pantalla(s) del ide los) monitories).

La posición incorrecto del monitor puede reducir la calidad de la imagen y entorpecer la visión y nitidez de ciertos aspectos cruciales en las imágenes.

<sup>l</sup>' AVISO

Los modelos de monitor utilizados con la estación de trabajo AW no cuentan con blindaje magnético. Si se coloca la caja que contiene el monitor o la estación de trabajo desembalada cerca de un campo magnético MR Identro de la línea de 1.3 Goussl se provacanín daños '1 permanentes en el monitor. y la garantia podria quedar invalidada.

#### 3-2-8 Precisión

 $\mathfrak l$ 

- 3-2-8-1 Todo Tipo de Imógenes
- Cuando se efectúan mediciones con los herramientas de software Basic PRECAUCIÓN Display. el usuario debe tener en cuenta los distintos factores que determinan la *precisión* de los resultados.

#### 3-2-8-2 Imágenes Radiográficas

lAS MEDICIONES REALIZADAS EN IMÁGENES CALIBRADAS SE USAN **ADVERTENCIA** COMO UNA HERRAMIENTA ADICIONAL V NO ESTÁN DESTINADAS A lA EMISiÓN OE DIAGNÓSTICOS NI A lA PREPARACiÓN DEL TRATAMIENTO. SE SUMINISTRAN SÓLO COMO ESTIMACIONES PARA AYUDAR AL DIAGNÓSTICO V NO DEBEN CONSIDERARSECOMO MEDICIONES FIABLES. ANTES DE TOMAR UNA DECISiÓN BASADA EN DICHOS DATOS. COMPÁRELAS SIEMPRE CON OTRAS FUENTES DE INFORMACIÓN -INCLUYENDO (PERO SIN LIMITARSE A) LA EVALUACIÓN DEL PERSONAL MÉDICO V lA COMPROBACiÓN VISUAL

ASEGÚRESEDE QUE El OBJETO MEDIDO SE ENCUENTREEN El MISMO **ADVERTENCIA** PLANO QUE EL SEGMENTO DE CALIBRACIÓN. PARALELO AL DETECTOR. Y TENGA EN CUENTA LA FALTA DE PRECISIÓN EXISTENTE EN TORNO AL SEGMENTO DE CALIBRACiÓN.

**ADVERTENCIA** 

1 ,

ANTES DE EXTENDER LA CALIBRACIÓN, ASEGÚRESE DE QUE LAS IMÁGENES HAVAN SIDO ADQUIRIDAS CON UNA GEOMETRíA IDÉNTICA.

O GAROFALO .<br>1015-c

ECTOR TECNICO CARE ARGENTINA S.A **EALT** GE

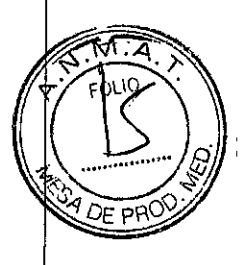

 $338$ **[8]** 

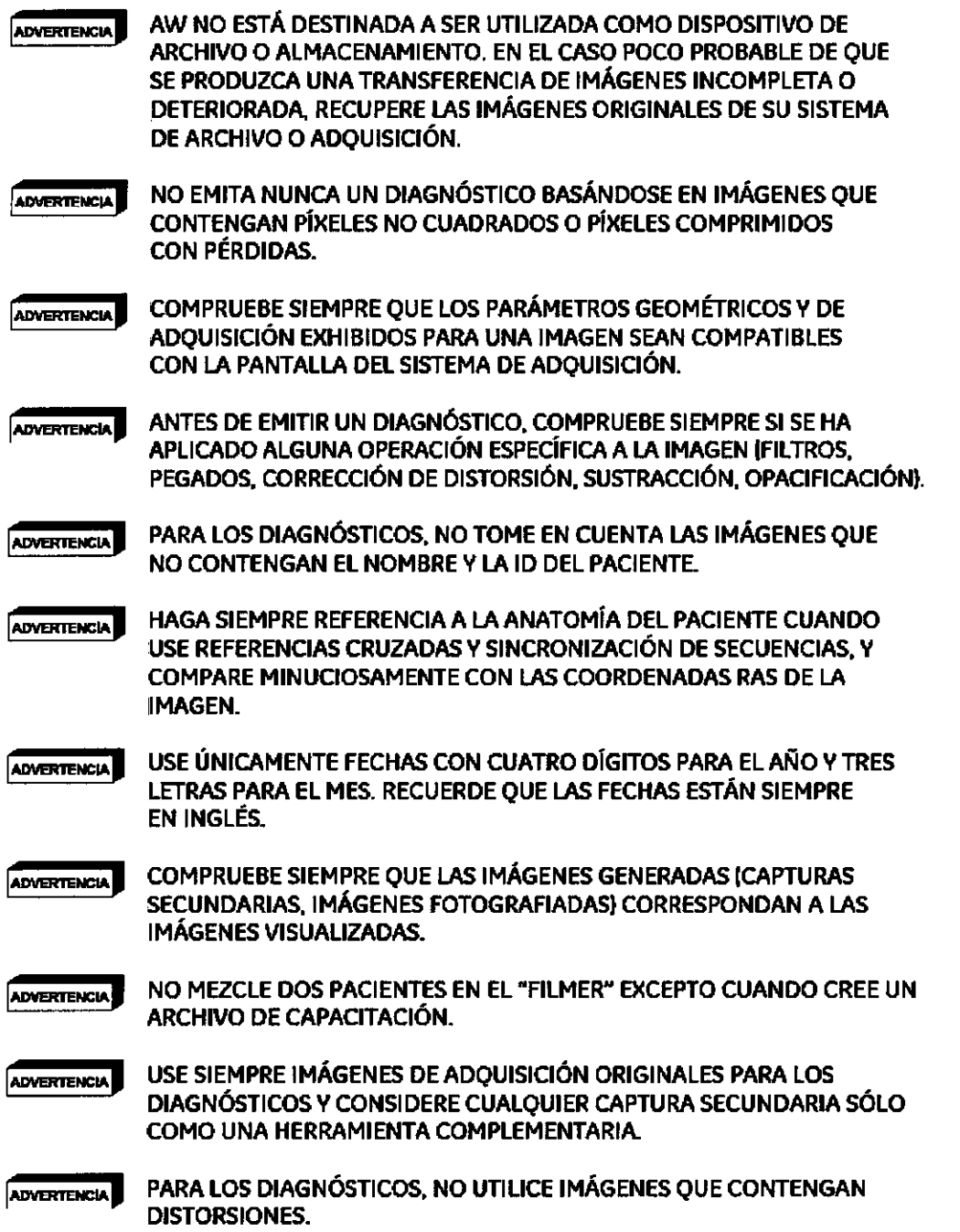

#### Garantía de calidad  $3 - 2 - 9$

Micueci

Á

PRECAUCIÓN

Para garantizar una calidad de imagen óptima con la estación de trabajo AW, el usuario debe implementar un procedimiento de controles periódicos de garantía de calidad. En la sección "Garantía de Calidad", al final de este documento, se incluyen recomendaciones al respecto.

Maria CE HORIJIC

MARTINE OFALO **ACTOR**TECNICO <sup>۳۴۴</sup><br>CO-D<br>GE HEALT

338 

# 3-2-10 Exportación de Datos

La función Exportación de datos de AW Basic Display permite *exportar* imágenes (en forma de uno 'película electrónico") a sistemas no compatibles con el formato DICOM.

#### **RECAUCION**

Los fonnatos y la calidad de imagen de los archivos electrónicos exportados no san adecuados paro emitir diagnósticos. Asimismo, lo calidad de las imágenes puede verse degradado por tos técnicas de compresión de datos utilizadas por Dato Export (de acuerdo con los parámetros de compresión'.

Eldiagnóstico debe basarse exclusivamente en las imágenes originales en formato DICOM.

 $\tilde{\mathcal{S}}$ 

# 3-3 Servicio

Lo instalación de la estación de trabajo AW deberá ser realizada por el técnico de servicio de **GE Medical Sustems.** 

Para efectuar modificaciones de hardware, software o en la configuración de red para este equipo, póngase en contacto con el técnico de servicio de GE. En caso contrario, se podría anular la garantía o lo cobertura del servicio suministrado por GE.

En conformidad con la norma IEC 950, el fabricante no será responsable de las consecuencias que puedan derivarse de modificaciones no autorizados en este equipo de tipo B. Si tiene algún problema con lo estación de trabajo AW, póngase en contacto con el servicio técnico de GE.

# 3-4 Emergencias

 $\mathfrak{f}$ 

No utilice la estación de trabajo si sabe que existe algún problema que atente contra la segurlidad. Si se produce una falla en el equipo que pueda provocar una situación peligrosa (humo, recalentamiento, etc.). apague el equipo y desconecte los cables de alimentación del o de los monitores, de la computadora de escritorio y de los unidades con conexión externa.

3.3. Cuando un producto médico deba instalarse con otros productos médicos o conectarse a los mismos para funcionar con arreglo a su finalidad prevista, debe ser provista de información suficiente sobre sus características para identificar los productos médicos que deberán utilizarse a fin de tener una combinación segura;

Wicncc<sub>i</sub> **LO GAVOFALO** Mariana MARC **TECNICO** ECTOR TECNICO **FCTOR** ro-DI GE HEALT

La estación de trabajo AW se puede interconectar en red con otras estaciones de trabajo AW y con otros sistemas de procesamiento de imágenes que usen el estándar DICOM, y funcionarional como una estación de trabajo común para aquellas imágenes adquiridas con sistemas de $\ll$ distintas modalidades. AW VolumeShare 4 es compatible con las siguientes modalidades $\sqrt{2}$ y MR, CR, XR (R&F y XA), DX, MG, OT, SR, NM, PET, U/S y SC (capturas secundarias).

.' o" *::t* I

ŧ.

Los nuevos tipos de imágenes compatibles con AW4.5 son registro espacial, estado de presentación en formato digital combinado, selección de objetos clave, SR de dosis de radiación de rayos X y PDF encapsulado.

El programa AW4.5 puede recibir imágenes de la red y de los medios en los siguientes formatos comprimidos: JPEG de bits 14 sin pérdida de imágenes (valor de selección 1), JPE con pérdida, Ifnea de base en secuencias con codificación de Huffman (proceso 1), JPEG co pérdida extendido (procesos 2 y 4), JPEG 2000 sin pérdida solamente, JPEG 2000 (con pérdida).

Para más información, remitase a la declaración de conformidad de OICOM AW4.5.

AW VolumeShare™ 4 se puede utilizar con dos configuraciones:

- *~ AW Vo/umeShare* 4 con *Vo/ume Viewer,* que incluye la plataforma de "software" AW4. y la aplicación Volume Viewer 4, un paquete de software en 3D que incluye análisis volumétrico, interpretación, navegación y una serie completa de herramientas de visualización volumétrica y análisis de CT, MR, radiograflas en 3D X Y PET.
- *~ AW Vo/umeShare* 4 *SIN Vo/ume Viewer,* que sólo incluye la plataforma de software AW4.5 que ofrece funciones OICOM con visualización de imágenes en 20 de modalidad múltiple con funciones especfficas para revisar imágenes CT, MR, rayos X OX, U/S y PET Y el "Filmer" una herramienta de exportación multimedia.

# 3-2-7 Instalación

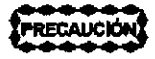

Para la estación de trabajo AW, sólo podrán utilizarse las configuraciones de hardware aprobadas por GE. En particular, el tamaño del monitor debe ser de por lo menos 18 pulgadas (diagonal). Las configuraciones o cambios no autorizados pueden dejar sin efecto la licencia otorgada al usuario para manejarel equipo.

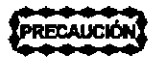

Elo los monitores de la estaciónde trabajo AWdeberán colocarse de modo que la iluminación interior o de lasventanas o el excesode iluminación ambiental, incida directamente sobre la(s) pantalla(s) del ide los) monitories).

La posición incorrecta del monitor puede reducir la calidad de la imagen y entorpecer la visión y nitidez de ciertos aspectos cruciales en las imágenes.

3.4. Todas las informaciones que permitan comprobar si el producto médico está bien instalado y pueda funcionar correctamente y con plena seguridad, así como los datos relativos a la naturaleza y frecuencia de las operaciones de mantenimiento y calibrado que haya que efectuar para garantizar permanentemente el buen funcionamiento y la seguridad de los productos médicos;

MARCE MICO **Micnee FTOR** CO-DIRE RE ARGENTINA S.A िः । GE HEALTHO Aportu SE Healthout

# 9-1 Mantenimiento planificado realizado por el técnico de servicional

el Mantenimiento planificado realizado por el tecnico de servicio compositivo de Servicio en el mantenimiento Planificado (PM) debería ser realizado, según lo especificado en el cuadro due.................................. paro ello.

3 3 8 *'1J* r -- - ---En la siguiente tabla se enumeran las tareas de mantenimiento preventivo.

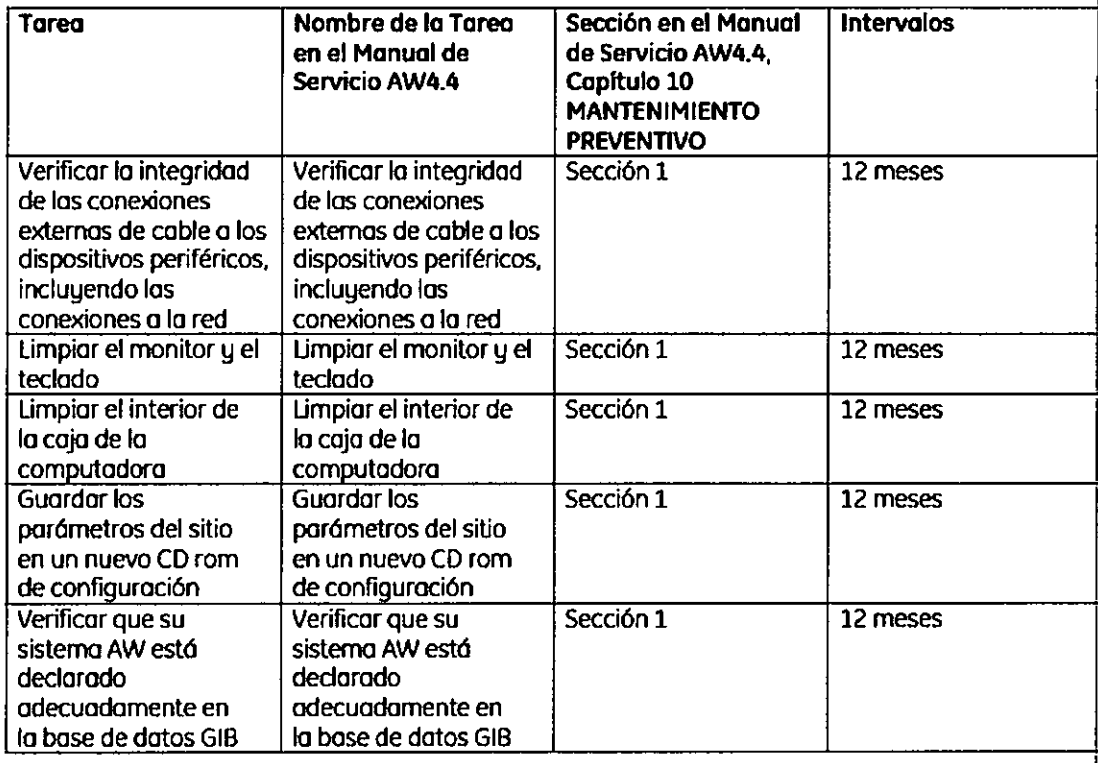

Maria (1) Miculaci <u>يصقر</u> .<br>ان آبانچو<del>د</del>)

MARGELO GAROFALO<br>CO-DYECTOR TECNICO<br>GE HEALTJICARE ARGENTINA S.A

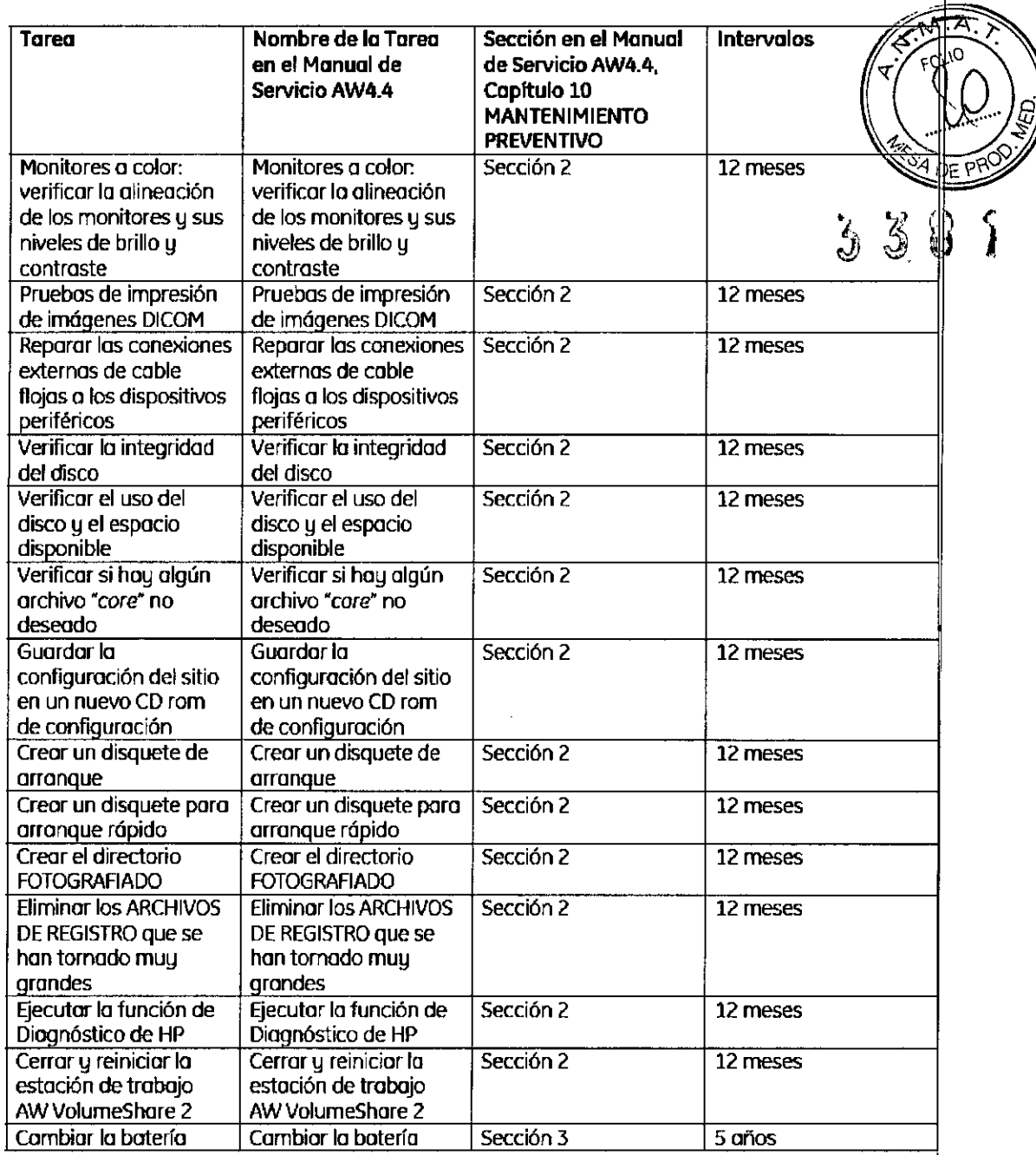

# 9-2 Garantía de calidad

PRECAUCIÓN

#### Paro garantizor una calidad de imagen unifonne en lo estación de trabajo AW. el usuario debe implementar un procedimiento de controles periódicos de garantía de calidad.

Esta sección describe las verificaciones periódicas mínimas paro garantizar lo calidad recomendadas par GE Medical Systems para obtener una calidad de imagen uniforme en lo estación de trabajo AW durante la vida útil del equipo. Las normas locales podrían exigir controles adicionales a con mayor frecuencia.

La implementación efectiva de los controles de gorantía de colídad y los cronogramas de mantenimiento periódico de la estación de trabajo AW qued mantenis la exclusiva responsabilidad del usuario final.

Microcy MARCECO GAROGALO CO-DIMECTOR TECNICO

# 9-2-1 Limpieza de las pantallas de los monitores

Para garantizar buenos condiciones poro lo revisión de imágenes, los pontollos de 105monitores deben estor libres de polvo. huellos digitales u otros morcas,

#### Frecuencia recomendada de las verificaciones

A diario o en aquellos días en los que se planifica revisor imágenes clínicos,

#### Procedimiento

Verifique que cado pantalla del monitor esté libre de polvo, huellas dactilares u otros marcas que podrían interferir con io revisión de lo imagen.

 $\frac{1}{\sqrt{2}}$ *. ~í"*

 $\bar{\mathcal{S}}$ 

 $\bar{\mathcal{S}}$ 

### Acción correctiva

Cuando sea necesario, limpie las pantallas de los monitores con un trapo seco, suave y sin pelusas o con pañuelos de papel. Si fuera necesario, humedezco el tropo o el pañuelo de papel en agua desmineralizodo,

Noto: Cualquier otro método de limpieza podría dañar la capa anti reflex de la pantalla,

#### otras acciones

Si con el método anterior no se puede quitar lo suciedad u otras marcos de las pontallos. se deberó identificar el origen del problema y tomar una acción correctiva antes de realizar revisiones de imágenes clínicos con los monitores que no estén en buen estado.

# 9-2-2 Calibración del monitor

Poro mantener uno colidad de imagen uniforme en lo estación de trabajo AW durante lo vida útil del equipo, se deben realizar controles periódicos para garantizar que los monitores estén calibrados y que los giustes de brillo y contraste están en el nivel adecuado para la revisión de imágenes.

Para proporcionar una imagen estándar se utilizará el patrón de prueba de la SMPTE (Sociedad de Ingenieros de Cine y Televisión). Este patrón de prueba de la SMPTE también permite controlar fácilmente el foco, la linealidad y lo geometría de lo visualización.

#### Frecuencia recomendado de las verificaciones

Mensualmente y después de cualquier servicio o mantenimiento del sislema AW o cuando se traslade el sistema a otra ubicación.

#### Prerrequisitos

El patrón de prueba de la SMPTE debe estar disponible en la lista de pacientes local. Si el patrón de prueba no estó instalado aún:

En el ponel de control de la lista de pacientes, seleccione (Admin.) para abrir el menú Admin., luego seleccione [lnstall SMPTE](Instalar SMPTE).Elpatrón de prueba se cargará en lo tista de pacientes. Se muestra como un examen separada con el nombre "SMPTE".

#### Procedimiento

 $\frac{1}{2}$ 

Importante: ,Pora obtener resultados válidos, es esencial que este procedimiento seo llevado a cabo encondiciones de iluminación normales para el área donde se instalará lo estación de trabajo.

• Enlo listo de pacientes, seleccione el examen "SMPTE"e inicie el Viewer IVisualizador) desde lo barra de navegación (o hago doble clic en el nombre "SMPTE"en lo listo de exámenes),

Al principio, el patrón de pruebo de lo SMPTEse visualiza en la parte superior izquierda de lo ventano del Viewer (presentación de 2x2).Poro ampliar el patrón de prueba de modo de que ocupe todo el área de visualización (como se requiere para verificar la calibración del monitor):

Seleccione (Layout Manager) para abrir la ventana del administrador de presentaciones, y seleccione la presentación 1x1 (pantalla completa), Vea el cap tulo 5-5 % ewer"

Misualizador) para conocer más acerca de cómo utilizar el Administrodor de presentaciones.

t- $\mathfrak{h}_{\mathsf{a}}$  Micucci

ieal O MAR ECTOR 7 **ECNICO**  $CO-DI$ CARE APGENTINA S.A 15 HEALTH

Si utilizo uno configuración de dos monitores:

- Configure el primer monitor como se describe arriba.
- Enel **Layout Manager** (Administrador de presentaciones). duplique el examen "SMPTE" arrostróndolo y soltándolo en el marco de presentación del segundo monitor.
- Amplie el patrón de prueba de modo que ocupe todo el área de visualización del segundo monitor.

Ahora cada monitor mostraró el patrón de pruebo de lo SMPTEen todo el área de visualización del *Viewer.* 7' J 8 • Verifique los configurociones del ancho <sup>y</sup> nivel de ventano para las imágenes visual:1odas: r

- - Ancho de ventana =**100** (anotación WWJ.
	- Nivel de ventano = **1024** (anotación WL).
- Deser necesario ajuste las configurociones W/L utilizando el botón central del ratón o las anotaciones activos. *Vea* el capítulo 5-5 "Viewer" (Visualizador) paro conocer más acerca de cómo ajustar el ancho y nivel de ventana.

**Nota:** Asegúrese de que el ancho y nivel de ventano coincidan *exactamente* con los configuraciones especificadas.

- Considere las siguientes características en la imagen visualizada (vea la ilustración en la página 588):
	- $-$  Verifique que el contraste 0%-5% (a) esté visible.
	- Verifique que el contraste 95%-100% Ibl esté visible.
	- Verifique que codo pasaje de nivel de 10% de color gris (cuadrado) de 0% o 100% pueda distinguirse con claridad desde los cuadrados adyacentes (e).
	- Verifique que todos los patrones de pares de fineas, tanto en el centro Id) y en coda extremo lel. puedan distinguirse con claridad. inclusive el espacio más pequeño entre los líneas.

**Nota:** esto se refiere o los pares de líneas en blanco y negro. no o los pares de líneas adyacentes de bajo contraste.

• Si su estación de trabajo está equipado con dos monitores, repito esto verificación para el segundo monitor.

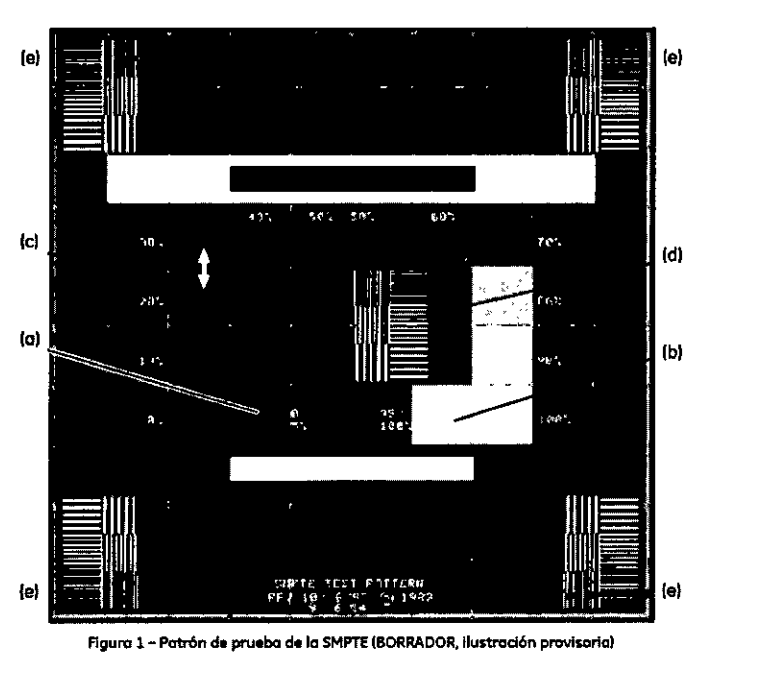

RCELO CAROFALO TANCELO GAROFALO<br>D-DIPECTOR TFONICO<br>NUTHCARE ARGENTINA S.A GE

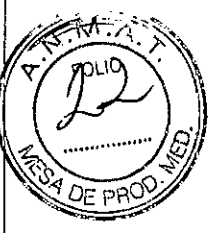

#### Resultados esperados

Los contrastes 0%-5% y 95%-100% estarán visibles y cada pasaje de la escala de grises de 10% de 0% a 100% se podrá distinguir desde los cuadrados adyacentes. Se podrán distinguir los patrones de pares de líneas en el centro y en los extremos de la imagen de la prueba SMPTE. Si el monitor cumple con estos condiciones estará correctamente calibrado.

#### Acción correctiva

Si no se pueden distinguir todos los pasajes de contraste con claridad, utilice el procedimiento  $\mathbb{R}$ que se describe <sup>o</sup> cantinuación para ajustar el contraste <sup>y</sup> el brillo del monitor que no funciono *'t* correctamente.

Z

 $\partial\!\!\!\partial'$  (  $\partial\!\!\!\!\mu$ 

Si los resultados siguen siendo insatisfactorios. o si hay alguna otro folla (patrones de pares de líneas sin distinción. errores de linealidad o geometña. rayas de calor. etc.). comuníquese con su técnico de servicio GE.

#### Ajuste del controste y brillo

• Localice los botones de control de contraste y brillo en el frente del monitor, debajo de la pantalla.

Cuando presiono olguno de los botones. aparecerá un menú OSD(Visualizoción en lo pantalla). Este menú desaparecerá automáticamente luego de unos segundos. Si el menú interfiere con lo visualización del patrán SMPTE,veo las instrucciones en el manual del usuario del monitor sobre cómo moverlo a un lugar diferente de la pantalla.

Si su configuración incluye uno o dos monitores LCD (pantalla de cristal líquido), utilice el siguiente procedimiento:

- Establezcoel *brillo* 01 mÓl<imovalor 11001.Elcontroste 95%-100% **Ibl** debe estar visible. Elbrillo puede ajustarse a un valor menor de ser necesario, según las preferencias del usuario.
- Establezca el contraste al valor mínimo (o), luego auméntelo lentamente hasta que el contraste 0%-5% (a) pueda distinguirse.

No aumente más el contraste: así el contraste 95%-100% será invisible.

#### Otras acciones

Si el monitor aún funciona incorrectamente luego de la acción correctiva descripta, se deberá identificar el origen del problema y tomar una acción correctiva antes de realizar revisiones de imágenes clínicos can los monitores que no estén en buen estado. Comuníquese con su técnico GE si requiere un ajuste o calibración que no sea el ajuste básico de brillo y controste mencionado arriba.

Registración

Registre los resultados en uno toblo como se muestra o continuoción.

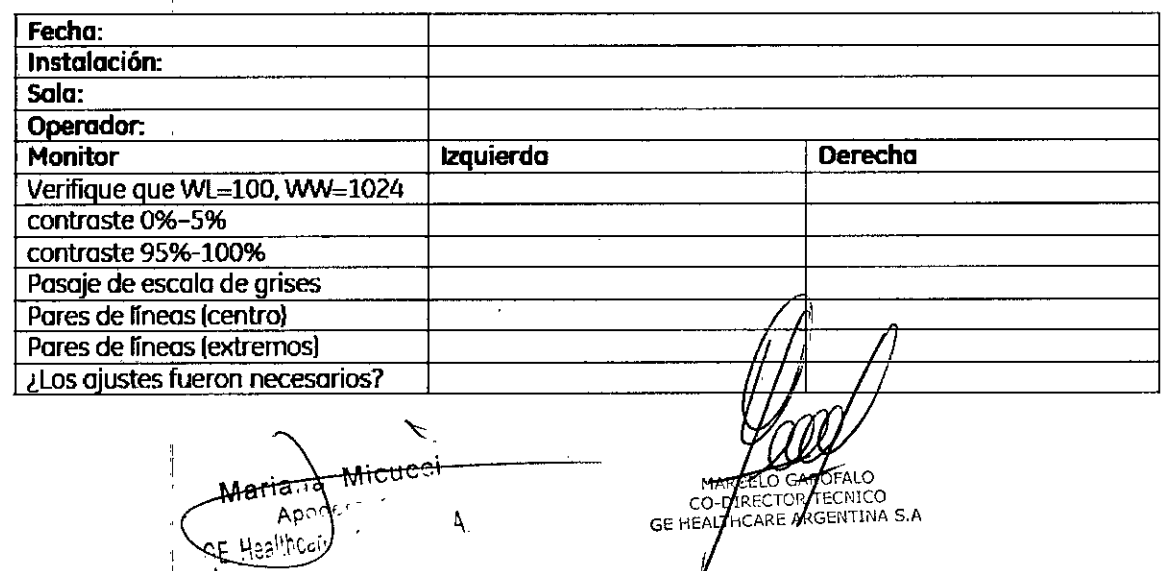

3.5. La información útil para evitar ciertos riesgos relacionados con la implanta del producto médico;  $380 - m$ 

## Uso dentro. del entrono del paciente

Todos los componentes del sistema están diseñados para su uso apropiado dentro del entorno del paciente, y adicionalmente cumplen con las relevantes normas (UL 2601, IEC  $60601-1$ ).

3.6. La información relativa a los riesgos de interferencia recíproca relacionados con la presencia del producto médico en investigaciones o tratamientos específicos;

No Aplica.

3.7. Las instrucciones necesarias en caso de rotura del envase protecto<mark>r de la</mark> esterilidad y si corresponde la indicación de los métodos adecuados de reesterilización;

No Aplica.

3.8. Si un producto médico está destinado a reutilizarse, los datos sobre los procedimientos apropiados para la reutilización, incluida la limpieza, desinfección, el acondicionamiento y, en su caso, el método de esterilización si el producto debe ser reesterilizado, así como cualquier limitación respecto al número posible de reutilizaciones.

No Aplica.

En caso de que los productos médicos deban ser esterilizados antes de su uso, las instrucciones de limpieza y esterilización deberán estar formuladas de modo que si se siguen correctamente, el producto siga cumpliendo los requisitos previsto l en la Sección I (Requisitos Generales) del Anexo de la Resolución GMC N° *72/98* que dispone sobre los Requisitos Esenciales de Segu*r*idad y Eficacia de los productos médicos;

No Aplica.

\<br>uc<u>ci</u>  $\Delta$ .

MARGELO GAR FALO CO-D. RECTOR TECNICO **GE HEALT** CARE ARGENTINA S.A.

3.9. Información sobre cualquier tratamiento o procedimiento adicional realizarse antes de utilizar el producto médico (por ejemplo, esterilización ⊿monti final, entre otros);

Cuando varios usuarios trabajan regularmente en la misma estación de trabajo AW VolumeShare 2, se puede configurar el sistema para que cada usuario tenga un acceso separado. Así, cada usuario podrá configurar la estación de trabajo conforme sus preferencias y requisitos individuales. Cuando finaliza la sesión, las configuraciones y preferencias del usuario se guardan en la estación de trabajo, de manera de que estén disponibles la próxima vez que éste inicie la sesión, sin importar los cambios introducidos por otros usuarios durante el intervalo. Cuando inicia la sesión de trabajo, el usuario obtiene acceso a la base de datos de los pacientes y a todas las funciones y características del sistema AW luego de ingresar su nombre de usuario y la contraseña asociada en la ventana de inicio de sesión l''Welcome''). Las contraseñas se utilizan para identificar a cada usuario en particular y para evitar accesos no autorizados a los datos de pacientes o modificaciones no voluntarias de las configuraciones individuales del usuario. Los usuarios deben procurar no divulgar su contraseña y cambiarla con regularidad. I

Nota: Si no se define un usuario en particular (como en el caso posterior a la instalación del softwbre o si la característica no lo requierel, el nombre de usuario predeterminado es *sdc* y la contraseña predeterminada es adw4.4. El administrador puede cambiar esta contraseña de ser necesario.

Cuando cierre, todos las aplicaciones y actividades se detienen.

Si cierro lo estación de trabajo con frecuencia, los componentes del sistema se desgastarán innecesariamente, y por ello esto no se recomiendo. Lo estación de trabajo debe apagarse por completo sólo para mantenimiento, para agregar o quitar un dispositivo externo, o poro trasladarlo. Sin embargo, si cierra *ocasiona/mente* la *estación de trabajo,* se *lIevarón* a cabo *varios* tareas *de "ordenamienta" tales* como *la eliminación de archivas temporales, etc.,* /0 *que* permitiró *asegurar* lo *continuidad de* su *máxima rendimiento.*

l

descripta;

AVISO NUNCA apague la estación de trabajo sin antes realizar el<br>procedimiento de cierre aquí descripto.

Para cerrar el sistema:

- Abra el menú (System) (Sistema] de la Lista de pacientes y seleccione [Shutdownl (Cierre)
- Aparecerá uno ventano que le preguntará, *¿Realmente desea CERRAR*el *sistema?*
- Hago clic en (Ves) (Si) para continuar o en (No) para cancelar la operación.

Si hace clic en (Yes) (Sf), se detienen todas las aplicaciones y actividades y se borra la pantalla. Elsistema está en el estado de Cierre: lo estación de trabajo está totalmente cerrado. En este estado se puede agregar o quitar un dispositivo externo o trasladar la estación de trabajo El sistema está en el estado de Cierre: la estación de trabajo está totalmente cerrada.<br>En este estado se puede agregar o quitar un dispositivo externo o trasladar la estación.<br>Consecución de la estación se puede corromper

3.10. Cuando un producto médico emita radiaciones con fines médicos, la información relativa a la naturaleza, tipo, intensidad y distribución//de//dichá/radiación debe ser

Are Micucoi

OFALO ECNICO GE HE THCARE ARGENTINA S.A.

Las instrucciones de utilización deberán incluir además información  $\frac{1}{2}$ que FOLIO personal médico informar al paciente sobre las contraindicaciones y las précauciones que deban tomarse. Esta información hará referencia particularmente a:

3.11. Las precauciones que deban adoptarse en caso de cambios del funcionamiento del producto médico;

# 6-1 Falla en el suministro de energía

Luego de un cierre abrupto {por uno follo en el suministro de energla, o por apagar la estación de trabajo por equivocación cuando no se encuentra en el estado de cierre):

- Primero apague todos los interruptores de energfa (de la estación de trabajo y de los equipos extemos).
- Desconecte el cable de alimentación de lo computadora (esto es necesario ya que el botón de suministro de energfa de la computadora no funciona luego de una falla).
- Cuando recupere el suministro de energía. reinicie el sistema. Vuelva a conectar el cable de alimentación a la computadora sólo DESPUÉS de encender todos los equipos externos.

Un cierre abrupto puede provocar una corrupción en la base de datos, si se estaba ejecutando una operación en lo misma (guardado, transferencia de imágenes).

3.12. Las precauciones que deban adoptarse en lo que respecta a la exposición, en condiciones ambientales razonablemente previsibles, a campos magnéticos, a I influencias eléctricas externas, a descargas electrostáticas, a la presión o a variaciones de presión, a la aceleración a fuentes térmicas de ignición, entre otras;

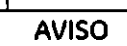

1

~ Los modelos de monitor utilizados con la estación de trabajo AW *no* cuentan con blindaje magnético. Si se coloca la caja que contiene el monitor o la estación de trabajo desembalada cerca de un campo magnético MR (dentro de la línea de 1,3 Gauss) se provocarán daños :permanentesen el monitor, y la garantía podría quedar invalidada.

# Energia de radio frecuencia

Este equipo genera, usa y puede irradiar energía de radio frecuencia. El equipo puede causar interferencia de radio frecuencia a otros aparatos médicos y no médicos y a aparatos de radio comunicación.

Para suministrar una protección razonable contra dicha interferencia, este producto cumple con el límite de emisiones para el Grupo 1, Directiva de Aparatos Médicos Clase A, tal y como se menciona en EN60601-1-2. Sin embargo, no hay garantía de que no ocurra interferencia alguna en una instalación en particular.

Micucoi à

GE HEALTHCARE ARGENTINA S.A

 $3381$ 

Sí el equipo causa interferencia (lo cual se puede determinar encendiendo y apaga equipo), el usuario (personal de servicio calificado) debe intentar corregir el problem poniendo en práctica una o más de las siguientes acciones:

 $$36$ 

~~ - . I

 $8381/770$ 

- reoriente o reubique el aparato (s) afectado (s)
- aumente la separación entre el equipo y el aparato afectado
- alimente al equipo desde un contacto diferente al del aparato afectado
- consulte al punto de compra o al representante de servicio para mas sugerencias

El fabricante no es responsable por ninguna interferencia causada por el uso de cables de interconexión diferentes a los recomendados o por cambios o modificaciones no autorizadas al equipo. Los cambios o modificaciones no autorizados pueden causar la cancelación de la autorización al usuario para operar el equipo.

Para cumplir con las regulaciones acerca de interferencia electromagnética para Aparatos FCC Clase A, todos los cables de interconexión a aparatos periféricos deben ser protegidos y debidamente puestos a tierra. El uso de cables que no estén debidamente protégidos o debidamente aterrizados puede ser causa de interferencia en radio frecuencia lo cual es una violación a las regulaciones de FCC.

No use aparatos que intencionalmente transmitan señales RF (Teléfonos celulares, radio transmisores, o productos controlados por radio) cerca del equipo ya que puede causar que su desempeño no sea lo publicado en las especificaciones. Apague este tipo de equipos cuando se encuentren cerca del equipo GE.

El personal médico a cargo del equipo es responsable de ordenar a los técnicos, padientes u otras personas que pueden estar cerca del equipo a que cumplan completamente con el requerimiento anterior.

3.13. Información suficiente sobre el medicamento o los medicamentos que el producto médico de que trate esté destinado a administrar, incluida cualquier restricción en la elección de sustancias que se puedan suministrar;

**MARCELO** 

CO-DIRECT

GE HEALTHCAR

**DOFA** ົດ .....<br>R TECN

ARGENZINA

ariana Micudol

No Aplica

, 3.14. Las precauciones que deban adoptarse si un producto médico presenta riesgo no habitual específico asociado a su eliminación; ~5"38'7 '~ *j'*

# **Reciclaje:**  $\sqrt{2}$  *DE* pH

### Maquinas o accesorios al término de su vida útil:

La eliminación de maquinas y accesorios debe estar de acuerdo con las regulaciones nacionales para el procesamiento de desperdicios.

 $\bullet$   $\bullet$   $\bullet$   $\bullet$ 

Todos los materiales y componentes que pongan en riesgo el medio ambiente deben ser removidos al término de la vida útil de las maquinas y accesorios (ejemplos: baterías celulares secas o mojadas, aceite transformador, etc.).

Por favor consulte a su representante local de GE Sistemas Médicos antes de desechar estos productos.

### Materiales de empaque:

Los materiales utilizados para empacar nuestros equipos son reciclables. Deben ser recolectados y procesados de acuerdo con los reglamentos en vigor en el país donde las maquinas o accesorios son desempacados.

3.15. Los medicamentos incluidos en el producto médico como parte integrante del mismo, conforme al ítem 7.3. del Anexo de la Resolución GMC  $N^{\circ}$  72/98 que dispone sobre los Requisitos Esenciales de Seguridad y Eficacia de los productos médicos;

--

No Aplica

3.16.El grado de precisión atribuido a los productos médicos de medición.

No Aplica

Mariana Micucol

CO-MRECTOR/TECNICO<br>GE HEALTHCARE ARGENTINA S.A.